## **Table of Contents**

| Image Export                            | 1 |
|-----------------------------------------|---|
| Raster Image Formats                    | 1 |
| Vector Image Formats (Pro edition only) | 1 |
| See Also                                | 2 |

1/2

# Image Export

To export Figure or Fit Plot image click on File-Export Image menu item or use corresponding tool bar button. You can set the various options of export file format by clicking on Format Options button in Export Image dialog window.

You also can copy image to clipboard.

### **Raster Image Formats**

The following lossless Wraster graphics formats are supported:

- WPNG the most suitable format for Fit Plots and Figures
- WGIF supports only 256 colours and no transparency, out-of-date format
- WBMP uncompressed raster format (big files)

#### Setting the resolution of exported raster image

The image resolution for raster export can be set individually for every Figure and Fit Plot in Canvas tab of the Properties window.

#### Why MagicPlot is not capable to export images in JPEG format?

WJPEG is a commonly used format of Wlossy compression for photographic images. The JPEG compression algorithm is at its best on photographs and paintings of realistic scenes with smooth variations of tone and color. However JPEG is not suited for line drawings and other textual or iconic graphics, where the sharp contrasts between adjacent pixels cause noticeable artefacts. Such images are better saved in a lossless raster graphics format such as BMP, GIF, PNG or vector graphics formats.

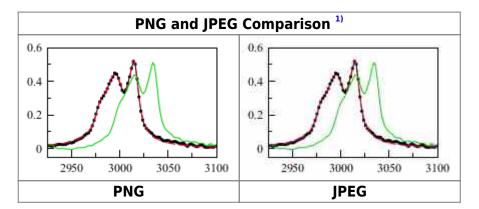

### Vector Image Formats (Pro edition only)

The following Wvector graphics formats are supported:

- WPDF
- WEPS
- WEMF the most suitable format for inserting in Windows applications like Microsoft Word

### Export in vector graphics formats by virtual printer

You also can use third-party virtual printer software to export image in vector graphics formats.

### See Also

- Copying Images to Clipboard
- Preview Image

#### 1)

If you use Opera browser with Opera Turbo option the images will appear recompressed in JPEG format and this comparison is void

From: https://magicplot.com/wiki/ - MagicPlot Manual

Permanent link: https://magicplot.com/wiki/image\_export?rev=1277570940

Last update: Sun Nov 8 12:20:32 2015

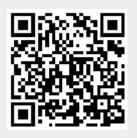